Tartu Ülikool

Loodus- ja täppisteaduste valdkond

Tehnoloogiainstituut

Andres Sakk

# **Avatud robotplatvormi Robotont 3 kasutajaliidese väljatöötamine**

Bakalaureusetöö (12 EAP)

Arvutitehnika eriala

Juhendaja:

PhD Veiko Vunder

Tartu 2024

### <span id="page-1-0"></span>**Resümee**

#### **Avatud robotplatvormi Robotont 3 kasutajaliidese väljatöötamine**

Tartu Ülikooli tehnoloogiainstituudis arendatakse haridusrobootika platvormi Robotont. Robotondi uusim versioon, Robotont 3 hõlmab endas uut trükkplaati, millel on ekraan ja koodernupp kasutajaliidese realiseerimiseks, kuid vastav püsivara oli puudu. Käesoleva töö eesmärk oli lisada roboti püsivarasse kasutajaliidese moodul, mis võimaldaks juhtida roboti tööd ja roboti pardaarvutile käske saata. Töö käigus uuriti erinevat tüüpi kasutajaliideseid, et järgida kasutajaliideste häid tavasid. Töö tulemusena valmis modulaarse struktuuriga kasutajaliides, mis kasutab mikrokontrolleri töökoormuse vähendamiseks otsemälupöördumise kontrollerit. Edasiste arendustööde käigus on võimalik luua liidestus kasutajaliidese ja roboti pardaarvutis töötava tarkvara ROS vahel.

**CERCS**: T125 Automatiseerimine, robootika, juhtimistehnika **Märksõnad**: Robotont, kasutajaliides, haridusrobootika

### <span id="page-2-0"></span>**Abstract**

#### **Development of a user interface for the open robotics platform Robotont 3**

A workgroup in the Institute of Technology of the University of Tartu is developing an educational robotics platform named Robotont. Recently, the development of the third generation of Robotont has begun, which includes a redesign of the electronics. The control board now supports a screen module and an encoder knob. The goal of this thesis was to implement firmware for a user interface designed for the added devices. A study of user interfaces of various types of electronics was conducted and the best practices learned were kept in mind during the design process. The new user interface has expanded Robotont's functionality and allows for integration with the Robot Operating System framework running on the onboard computer.

**CERCS**: T125 Automation, robotics, control engineering **Keywords**: Robotont, user interface, educational robotics

# **Sisukord**

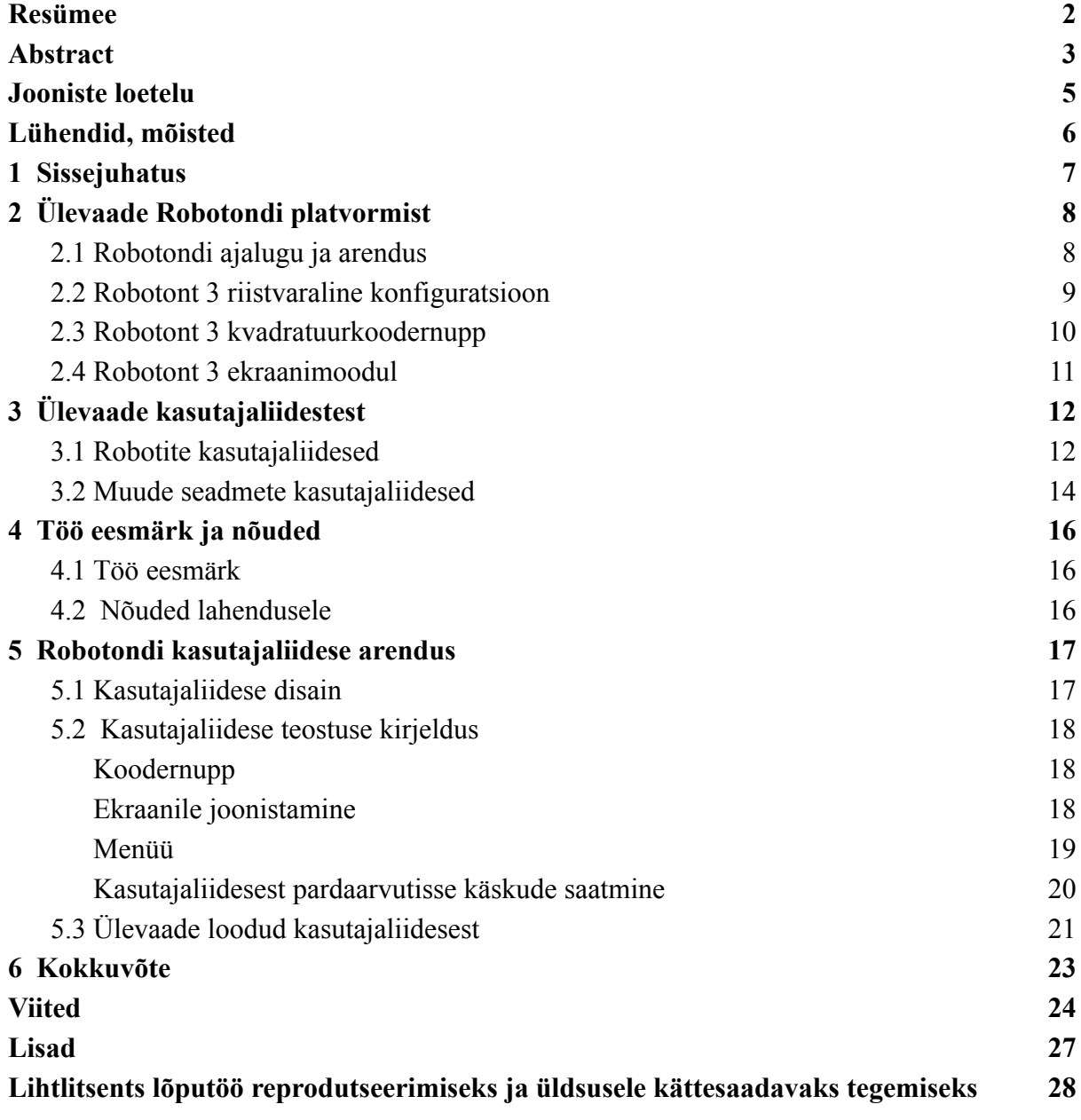

### <span id="page-4-0"></span>**Jooniste loetelu**

Joonis 1. [Robotont](#page-7-2) 3

- Joonis 2. Robotondi kasutajaliidese sisend- ja [väljundseadmed](#page-9-1)
- Joonis 3. [Kvadratuurkoodri](#page-10-1) aegdiagramm ühes suunas keeramisel
- Joonis 4. EV3 Mindstorms [kasutajaliides](#page-11-2)

Joonis 5. [Kuvatõmmis](#page-12-0) Duckiebot õpperoboti videost

- Joonis 6. [Kuvatõmmis](#page-12-1) KettyBoti tutvustavast videost
- Joonis 7. Marlini [kasutajaliides](#page-13-1)
- Joonis 8. Nutikellade [kasutajaliidesed](#page-14-0)
- Joonis 9. [Kasutajaliidese](#page-16-2) struktuur
- Joonis 10. [Pardaarvutisse](#page-20-1) kasutajaliidest käskude saatmise andmevoog
- Joonis 11. Vasakul [staatuseakna](#page-21-0) vaade, paremal peamenüü vaade
- Joonis 12. Vasakul näide [infoaknast,](#page-21-1) paremal arvulise väärtuse muutmise vaade

# <span id="page-5-0"></span>**Lühendid, mõisted**

- **DMA** *Direct Memory Access* ehk otsemälupöördumine
- **EXTI** *external interrupt* ehk väline katkestus
- **GPIO** *general purpose input-output* ehk mitmeotstarbeline sisend-väljund
- **I <sup>2</sup>C** *Inter-Integrated Circuit,* jadasiin seadmete ühendamiseks manussüsteemides
- **LCD** *Liquid Crystal Display* ehk vedelkristallekraan
- **NUC** *Next Unit of Computing,* Inteli miniarvutite seeria
- **OLED** *organic light-emitting diode* ehk orgaaniline valgusdiood
- **ROS** *Robot Operating System,* vabavaraline tarkvararaamistik robotsüsteemidele

# <span id="page-6-0"></span>**1 Sissejuhatus**

Haridusrobootika turul on puudus platvormidest, millega õpetada edasijõudnud robootika õppijatele Robot Operating System tarkvararaamistikku. Selle probleemi lahendamiseks on loodud Tartu Ülikooli tehnoloogiainstituudis robootikaplatvorm Robotont, millele arendatakse kolmandat versiooni. Kolmanda Robotondi versiooni elektroonika võimaldab juhtida roboti trükkplaadil oleva mikrokontrolleri tööd kasutades kasutajaliidese jaoks mõeldud ekraani ja koodernuppu. Praegu puudub võimalus roboti pardaarvutisse kaugühendust tegemata roboti kohta infot kuvada ja roboti tööd juhtida. Kuna Robotonti kasutatakse tihti ka arvutitehnika eriala ja laiemalt inseneeriavaldkonna tutvustamiseks, siis oleks mugav, kui tutvustavate töötubade läbiviijatel oleks lahendus roboti funktsioone demonstreerida ilma suurema seadistuseta.

Töö eesmärk on rakendada uue Robotont 3 trükkplaadil olevaid kasutajaliidese jaoks mõeldud seadmeid ja kirjutada kasutajaliidese tarkvara, et laiendada Robotondi funktsionaalsust, võimaldada edasine arendustöö ja tugi keerulisema konfiguratsiooni sätestamiseks vajaduseta kasutada välist arvutit. Töö eesmärgi saavutamiseks uuritakse teiste haridusrobootika platvormide ja muude seadmete kasutajaliideseid, et kasutada kasutajaliideste disainis levinumaid häid praktikaid.

Töö käigus valmib kergesti laiendatav kasutajaliidese tarkvara ja dokumentatsioon tulevastele arendajatele, kes soovivad luua liidestust roboti kere pealt juhitava kasutajaliidese ja roboti pardaarvutis töötava ROS tarkvara vahel. Kasutajaliidesele luuakse võimekus saata pardaarvutisse käsurea käske ning nende abil potentsiaalselt vahetada tööprogramme kasutades konteinertehnoloogiat pardaarvutis.

# <span id="page-7-0"></span>**2 Ülevaade Robotondi platvormist**

### <span id="page-7-1"></span>**2.1 Robotondi ajalugu ja arendus**

Robotont on Tartu Ülikoolis arendatav avatud robootikaplatvorm (joonis 1). Mõiste "avatud platvorm" tähendab seda, et igaüks, kes soovib endale robotit hankida, saab selle ise kokku panna. Roboti riistvara koostamiseks vajaminevad 3D-mudelid ja tehnilised joonised ning trükkplaadi tootmiseks vajalikud failid on võimalik alla laadida Robotondi veebilehelt. Robotondi tarkvaralises lahenduses kasutatakse vaid avatud lähtekoodiga tasuta kättesaadavat tarkvara. [1]

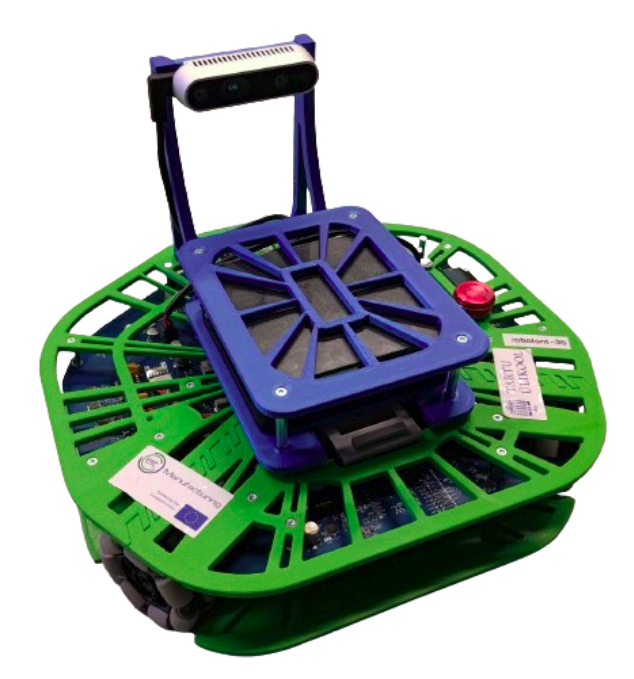

Joonis 1. Robotont 3

<span id="page-7-2"></span>Robotondi arendus sai alguse soovist tekitada mobiilne robot, mis võimaldaks robootika kursustel õpetada tarkvararaamistikku ROS (Robot Operating System), mis on robotitele tarkvara arendamisel enim kasutatud lahendus nii haridusasutustes kui tööstuses [2]. Robotondi arendajad nägid turul saadaval olevates robootikaplatvormides puudust. Kuigi eksisteerivad töökindlad ning lihtsustatud õpperobotid, näiteks Tartu Ülikooli Robootika I kursusel kasutatav GoPiGo [3], peamiselt esimesele kahele kooliastmele mõeldud Edison [4] ja Lego Mindstorms [5], on need edasijõudnud õppijate jaoks sobimatud, sest algajatele mõeldud robootikaplatvormid on tihti loodud eesmärgiga õpetada programmeerimise põhitõdesid ja algoritmikat – teemasid, millega Robotondi sihtgrupp peaks juba tuttav olema. On olemas ka keerukad platvormid (nt Clearpath Jackal [6], PAL Robotics TIAGo [7]), mis kätkevad endis põhjalikku konfigureerimisvõimalust ning võimekat riistvara, kuid sellise platvormi hankimise hind on enam kui 10 000 eurot. Nende kahe tootegrupi vahele jääb õpperobot Robotont, mille ehitamise kulu on suhteliselt väike, kuid mis on nii tarkvaraliselt kui riistvaraliselt piisavalt keerukas ja konfigureeritav ning seetõttu sobiv edasijõudnutele robootikalahenduste õpetamiseks. [8]

Robotonti arendatakse alates 2017. aastast ning on platvorm ajaga märkimisväärselt arenenud [9]. Robotondil on 3 versiooni. Neist uusima versiooni, Robotont 3 arendus algas 2023. aastal. Robotont 3 on nii mehaanika kui elektroonika poolest eelnevatest versioonidest küllalt erinev. Roboti kere tootmiseks kasutatakse 3D-printimist [10] varasema freesitud polükarbonaadi asemel [9]. Robotondi elektroonika paikneb nüüdsest ühtsel trükkplaadil varasema modulaarse laiendusplaate kasutava disaini asemel. Robotont 3 trükkplaat võimaldab uut funktsionaalsust, sh roboti töö integreerimist kerel paikneva ekraani ja koodernupuga. Käesolev töö keskendub just selle Robotont 3 võimekuse rakendamisele.

### <span id="page-8-0"></span>**2.2 Robotont 3 riistvaraline konfiguratsioon**

Robotont on omniliikuv ratasrobot. Robotondi kerele on kinnitatud *x86* arhitektuuril põhineva protsessoriga Intel NUC-tüüpi pardaarvuti, millele on paigaldatud Linuxi Ubuntu distributsioon koos ROS tarkvararaamistikuga. Pardaarvutiga on ühendatud roboti kerel paiknev Intel RealSense D435i kaamera, millel on sügavusmõõtmise võimekus. Robotondi trükkplaadil on STM32F407 seeria ARM Cortex-M4 arhitektuuriga mikrokontroller, mida kasutatakse peaasjalikult pardaarvutis jooksvast ROSi tarkvarast roboti mootoritele juhtsignaalide saatmise jaoks. Mikrokontroller haldab ka muid roboti tööks vajalikke tegevusi nagu odomeetria arvutamine, suhtlus lisamoodulitega, trükkplaadi valguslahenduse ja kasutajaliidese juhtimine. Trükkplaadil on ka AVR arhitektuuriga ATtiny88 mikrokontroller roboti toiteahela haldamiseks. Robotondi trükkplaadile on joodetud üherealine nelja viiguga standardse 2.54 mm sammuga viigupäis. Pesa on ühendatud vastavalt ekraanimooduli viikude järjestusele toitepinge, maanduse ja I <sup>2</sup>C (*Inter-Integrated Circuit*) jadaliidese viikudega

mikrokontrolleril. Kasutaja sisendi andmiseks on roboti trükkplaadil kvardratuurkoodernupp (joonis 2). [11]

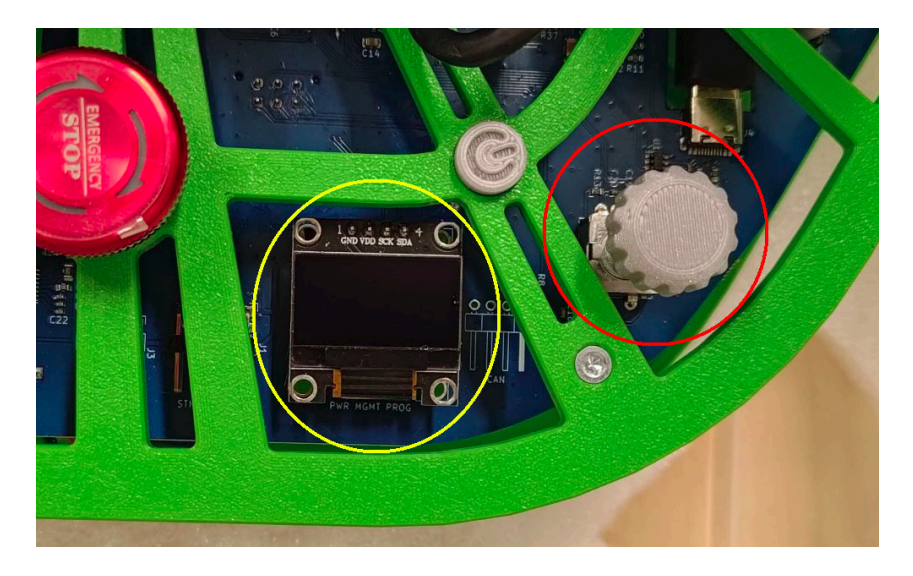

Joonis 2. Robotondi kasutajaliidese sisend- ja väljundseadmed. Kollase värviga on tähistatud ekraan, punasega koodernupp

### <span id="page-9-1"></span><span id="page-9-0"></span>**2.3 Robotont 3 kvadratuurkoodernupp**

Kvadratuurkoodernupul on mikrokontrolleriga kolm ühendust: nupp, A kanal, B kanal. Seda komponenti saab vajutada nagu tavalist surunuppu ja keerata diskreetsete sammudena lõpmatult nii päri- kui vastupäeva. Koodernupu täispöördes on 20 sammu.

Kvadratuurkoodri tööpõhimõte seisneb selles, et koodri keeramisel tekitatakse kaks kastsignaali, mille faasid on teineteise suhtes 90° võrra nihkes (joonis 3). Olenevalt sellest, kas koodrit keeratakse päri- või vastupäeva, tekitatakse kas A või B kanali kastsignaali front teisest signaalist varem. Selle teadmise põhjal on võimalik mikrokontrolleril kindlaks teha, millist tüüpi sisendi kasutaja andis.

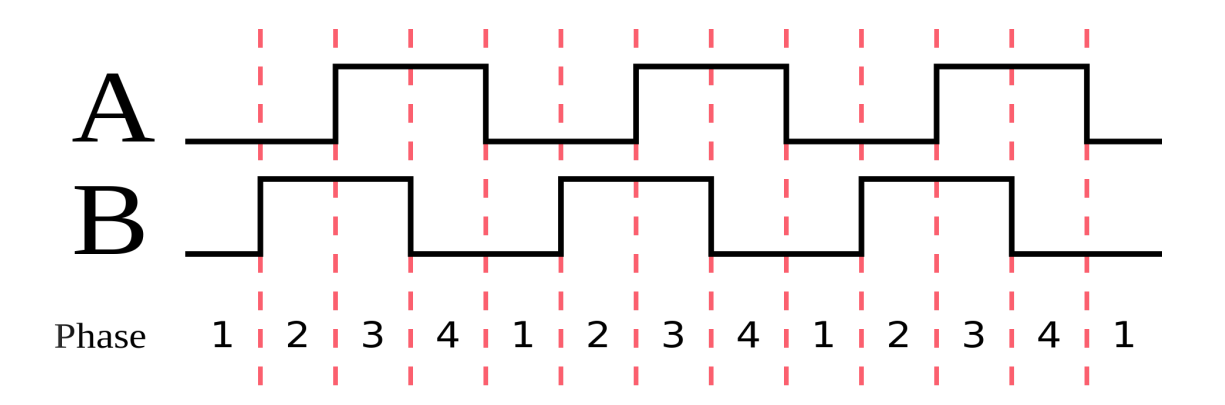

<span id="page-10-1"></span>Joonis 3. Kvadratuurkoodri aegdiagramm ühes suunas keeramisel [12]

### <span id="page-10-0"></span>**2.4 Robotont 3 ekraanimoodul**

Töös loodava kasutajaliidese kuvamiseks kasutatakse SSD1306 ekraanimoodulit. SSD1306 ekraanimoodul põhineb orgaaniliste valgusdioodide (OLED) tehnoloogial ning neid mooduleid on erineva lahutusvõime, värvide ja ühendusliidesega [13]. Robotont 3 kasutab valgete pikslitega moodulit, mille ekraani mõõtmed on 22 mm x 11 mm ning lahutusvõime 128x64 pikslit. Ekraani juhitakse kasutades I <sup>2</sup>C ühendusprotokolli.

SSD1306 ja sarnaste OLED-ekraanide kasutamine seadmetes on mugav, sest ekraanimoodulid on laialdaselt kättesaadavad, soodsad ja OLED-tehnoloogial põhinevate ekraanid on suure kontrastsusega [14]. See tuleneb sellest, et ekraanil valgustatakse vaid üksikuid piksleid ning ekraan taustvalgustust ei vaja. Samuti ei muutu OLED-ekraanidel kuvatava pildi kvaliteet, kui vaatleja muudab vaatenurka ekraani tasandi normaali suhtes [14]. Teistel ekraanitehnoloogiatel, nt paljudes manussüsteemides kasutusel olevatel vedelkristallekraanidel on kujutis vaatenurka muutes teist värvi ja kontrastsus madalam [15].

# <span id="page-11-0"></span>**3 Ülevaade kasutajaliidestest**

### <span id="page-11-1"></span>**3.1 Robotite kasutajaliidesed**

Robotondi kasutajaliidese teostamiseks uuriti esmalt teiste haridusrobotite kasutajaliideseid, et tutvuda ennast tõestanud lahendustega. Paljudel haridusrobotitel ei eksisteerigi välist kasutajaliidest, vaid ainuke viis roboti töö juhtimiseks on luua kaugühendus robotit juhtivasse arvutisse. Keerukamate operatsioonide teostamiseks on ka Robotondi puhul see vajalik. Õpperobotil Edison V3 on kasutajaliideseks vaid 3 programmeeritavat nuppu, mida kasutatakse roboti tööprogrammi käivitamiseks ja peatamiseks [16]. Populaarse haridusrobootika komplekti Lego Mindstorms kontrollplokil on LCD, millel on kuvatud menüü erinevate tööprogrammide, failide, rakenduste ja seadistuse haldamiseks (joonis 4). Kasutajaliidest juhitakse kuue nupu abil – navigeerimisnupud ja nupud valimise ning tagasi minemise jaoks.

<span id="page-11-2"></span>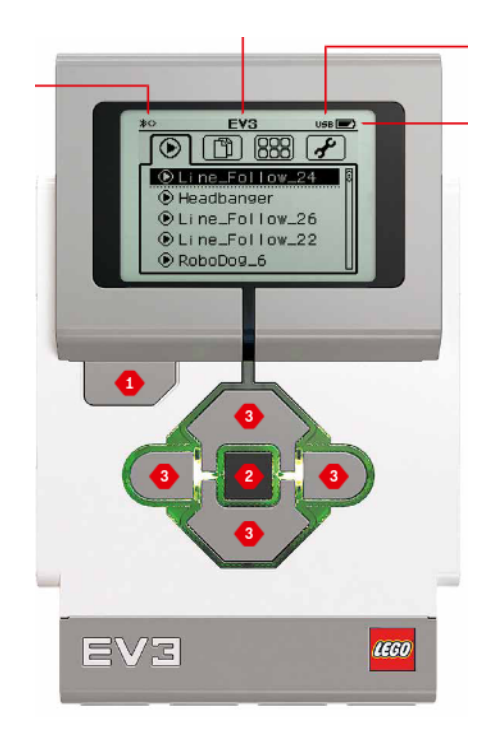

Joonis 4. EV3 Mindstorms kasutajaliides [17]

<span id="page-12-0"></span>Õpperobot Duckiebot kasutab kasutajaliideseks sarnaselt Robotont 3 robotiga SSD1306 ekraanimoodulit, kuid seal kuvatakse vaid info roboti oleku kohta ning kasutajal robotile sisendit ilma kaugühenduseta anda pole võimalik. Ekraanil kuvatakse infot võrguühenduse, aku laetuse astme, pardaarvuti jõudluse ja oleku kohta (joonis 5).

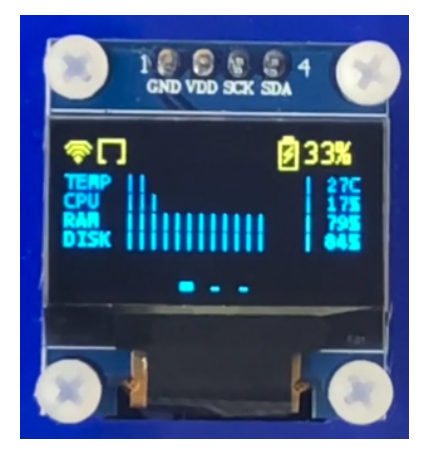

Joonis 5. Kuvatõmmis Duckiebot õpperoboti videost [18]

Tartu Ülikooli kliinikumis kasutataval teenindusrobotil KettyBot, mis pole mõeldud õppetööks ja arendustegevuseks, vaid vahetuks suhtluseks tavakasutajatega, on kasutusel hoopis puuteekraan (joonis 6). Suuremate mõõtmetega robotitel on puuteekraan kasutajaliidesena hea lahendus, sest sellise kasutajaliidese juhtimine on nutitelefonide laia leviku tõttu intuitiivne.

<span id="page-12-1"></span>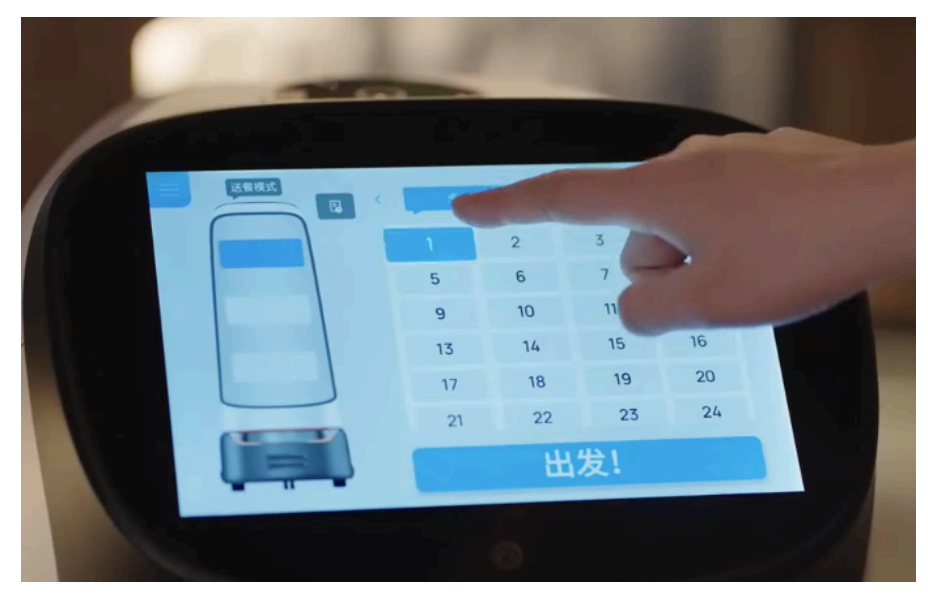

Joonis 6. Kuvatõmmis KettyBoti tutvustavast videost [19]

### <span id="page-13-0"></span>**3.2 Muude seadmete kasutajaliidesed**

Kuna õpperobotite kasutajaliideste uurimisel Robotondiga piisavalt sarnaseid riistvarakonfiguratsioone ei leitud, vaadati etteantud sisend- ja väljundseadmete rakendamiseks teisi elektroonikaseadmete turul olemasolevaid lahendusi. Paljude vanemate 3D-printerite juhtpaneel kasutab printeri töö juhtimiseks samuti koodernuppu ning kasutajale tagasiside andmiseks ekraani [20]. Uuemad printerid kasutavad printeri juhtimiseks puuteekraani või Lego Mindstormsiga sarnast juhtnupustikku.

Tuntud 3D-printerite tootjate nagu Prusa Research ja Creality seadmete püsivarana kasutatakse modifitseeritud vabavara Marlin [21]. Marlini kasutajaliidesel kuvatakse ekraanil esmalt seadme olekut kirjeldav vaade ning nuppu vajutades hierarhiline menüü, milles on võimalik koodernuppu keerates üles-alla liikuda ning vajutades kinnitada ekraanil tähistatud valik (joonis 7). Kuna tagasi liikumiseks eraldi nuppu pole, on see paigutatud menüü esimeseks valikuks.

<span id="page-13-1"></span>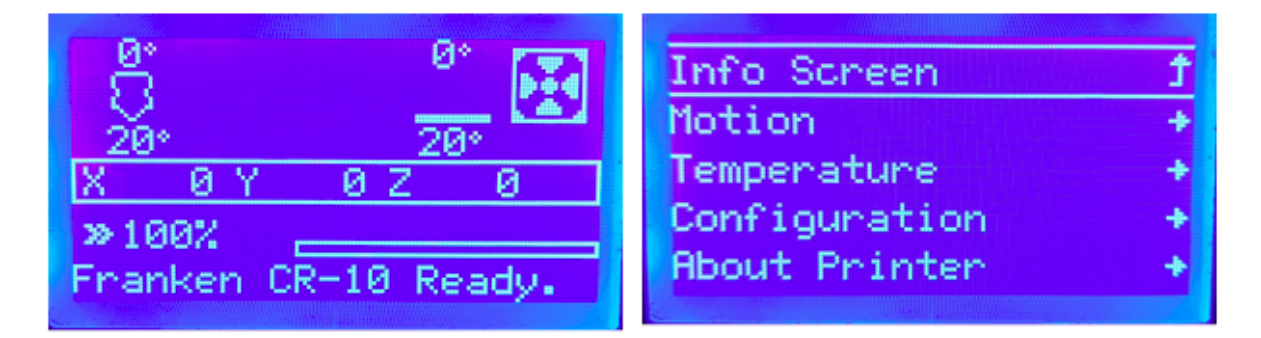

Joonis 7. Marlini kasutajaliides. Vasakul staatuseaken, paremal menüü vaade

Ideede leidmiseks vaadati ka nutikellasid, sest nende ekraani suurus on sarnasem Robotondi ekraani suurusega. Puuteekraanita nutikelladel on nupud menüüs navigeerimiseks, valimiseks, tagasi minemiseks. Tavaliselt on menüüdes võimalik liikuda vertikaalses suunas. Kasutaja valiku indikeerimiseks kasutatakse piirjooni, raame või värvide inverteerimist. Menüü valiku juures võib olla ka ikoon või piktogramm valiku illustreerimiseks (joonis 8).

<span id="page-14-0"></span>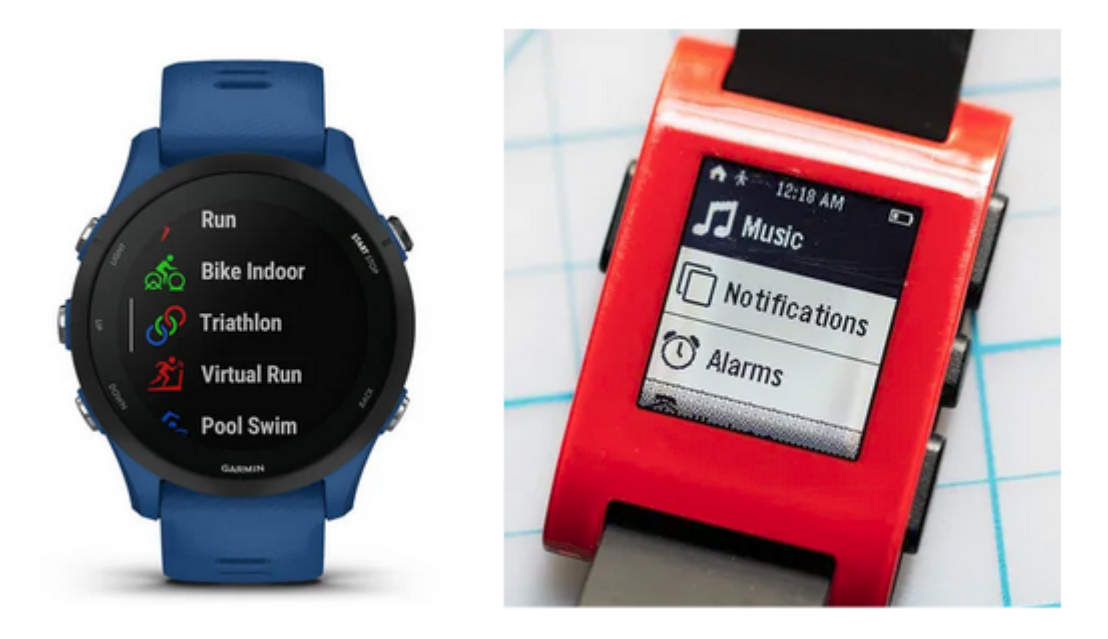

Joonis 8. Nutikellade kasutajaliidesed. Vasakul Garmin Forerunner 255 [22] ja paremal Pebble [23]

### <span id="page-15-0"></span>**4 Töö eesmärk ja nõuded**

### <span id="page-15-1"></span>**4.1 Töö eesmärk**

Töö eesmärk on kirjutada Robotont 3 kasutajaliidese seadmete rakendamiseks püsivaramoodul, et laiendada Robotondi funktsionaalsust, võimaldada edasine arendustöö ja tugi keerulisema konfiguratsiooni sätestamiseks vajaduseta kasutada välist arvutit.

### <span id="page-15-2"></span>**4.2 Nõuded lahendusele**

Eesmärgist ja teiste Robotondi arendustiimi liikmete tööst lähtuvalt sõnastati kasutajaliidese nõuded.

#### **Funktsionaalsed nõuded**

- kasutab sisendina koodernuppu
- kasutab väljundina SSD1306 ekraanimoodulit
- peab sisaldama hierarhilist menüüd suvalise arvu alammenüüdega
- peab olema võimeline kuvama dünaamilist infot, nt aku pinget
- peab võimaldama arvuliste parameetrite muutmist
- peab võimaldama roboti valguslahenduse muutmist
- peab võimaldama pardaarvutisse käskude saatmist

#### **Mittefunktsionaalsed nõuded**

- kirjutatud programmeerimiskeeles C
- vastab Robotondi tarkvaraarhitektuurile
- vastab Robotondi koodibaasi stiilinõuetele
- peab olema dokumenteeritud
- peab olema teistele arendajatele laiendatav
- kasutajaliidesega seotud tegevused peavad olema programmeeritud sedavõrd ressursisäästlikult, et nad ei häiriks roboti teisi ülesandeid, nt roboti liikumist

## <span id="page-16-0"></span>**5 Robotondi kasutajaliidese arendus**

### <span id="page-16-1"></span>**5.1 Kasutajaliidese disain**

Sisend- ja väljundseadmete sarnasuse ja püstitatud nõuete täitmiseks sobiva struktuuri tõttu otsustati jäljendada loodava kasutajaliidesega Marlini kasutajaliidest. Laialdaselt levinud kasutajaliidese jäljendamine on otstarbekas, kuna paljudel inseneeriatudengitel on varasem kogemus 3D-printerite kasutajaliideste juhtimisega.

Roboti käivitamisel kuvatakse kasutajale staatuseaken, kus näidatakse enim vajaminevat informatsiooni. Staatuseaknast saab siseneda menüü vaatesse, kus asuvad alammenüüd roboti erinevate funktsioonide konfigureerimiseks, arvuliste parameetrite muutmise valikud ja lisainfo valikud (joonis 9).

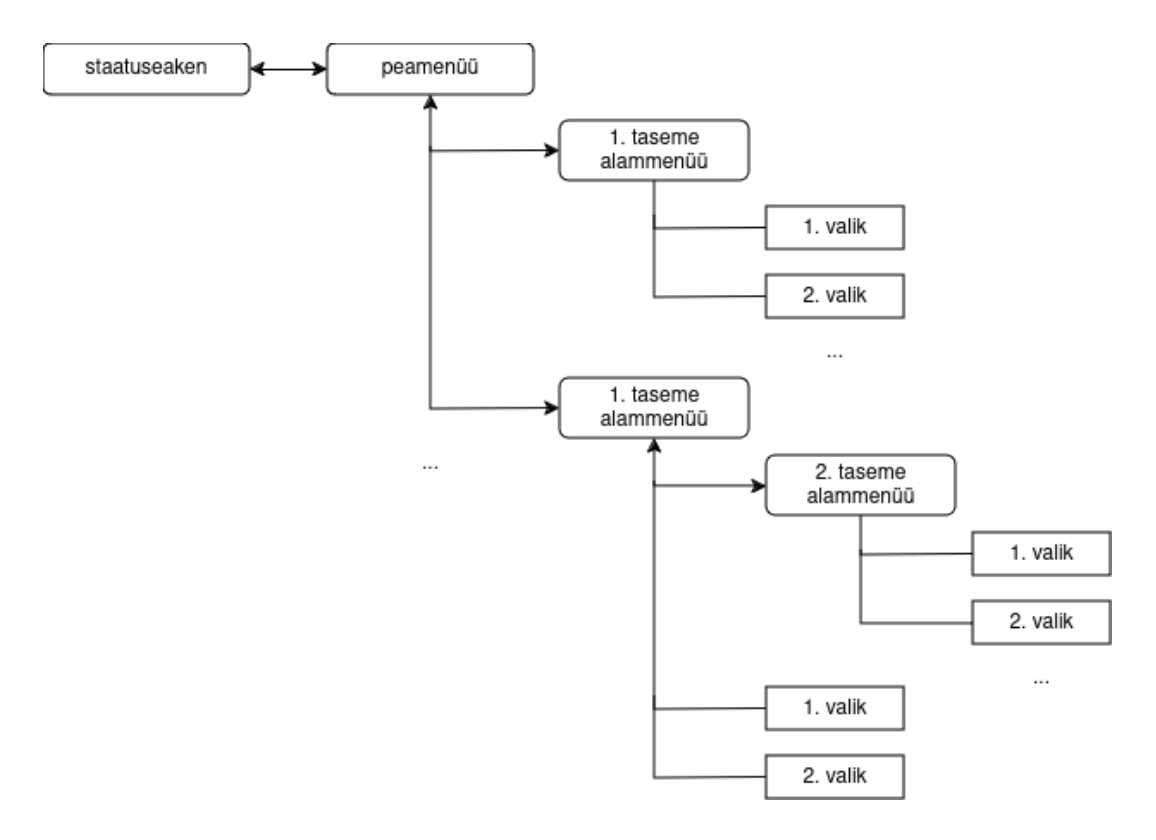

<span id="page-16-2"></span>Joonis 9. Kasutajaliidese struktuur

Koodernupu abil on kasutajal võimalik anda kasutajaliidesele kolme tüüpi sisendit: nupu keeramine päri- ja vastupäeva ning nupu vajutamine. Vahel kasutatakse piiratud sisendseadmete komplekti puhul nupu topeltvajutusi, eristatakse lühikesi ja pikki vajutusi. Selliste sisendsignaalide töötlemine oleks olnud keerukam ning ka kasutajale vähem intuitiivne. Topeltvajutuste rakendamise puhul väheneb kasutajaliidese reageerimisvõime, sest üksikvajutuse korral tuleb oodata püsivaras sätestatud ajahulk, et kindlaks teha, et kasutaja ei teosta topeltvajutust. Keerukamate sisendsignaalide rakendamata jätmisel on ka kasutajal lihtsam, sest eraldi dokumentatsiooni kasutajaliidese opereerimise kohta pole vaja lugeda. Seetõttu valiti nupu keeramine menüüs navigeerimise ja nupu vajutamine valiku kinnitamise sisendiks.

### <span id="page-17-0"></span>**5.2 Kasutajaliidese teostuse kirjeldus**

Kasutajaliidese arendus jaotati etappidesse:

- koodernupu sisendi töötlemine
- ekraanile draiveri abil joonistamine
- menüü andmestruktuuri ja loogika kirjutamine

#### <span id="page-17-1"></span>Koodernupp

Koodernupu kolm viiku on ühendatud mikroprotsessori lisafunktsionaalsuseta GPIO (*general purpose input-output*) viikude külge. Sisendi tuvastamiseks konfigureeriti püsivaras protsessori viikude EXTI (*external interrupt*) võimekus ehk signaali frondi tuvastamine suvalise viigu pealt. Katkestused on sisse lülitatud vaid ühel koodri kanalil. Katkestuse saabumisel loetakse teise kanali taset, mille järgi otsustatakse sisendi tüüp. Nupuvajutusi tuvastatakse samuti EXTI katkestuste abil.

#### <span id="page-17-2"></span>Ekraanile joonistamine

Ekraanile joonistamiseks oli vaja leida sobiv draiver. Draiveri ülesanne on muuta ekraanile joonistamist programmeerija jaoks mugavamaks. Draiveris on lihtsustatud vajalike kontrollsignaalide ekraanimooduli juhtregistritesse saatmine ja ekraanimälusse kirjutamine. Samuti on draiveris abifunktsioonid teksti ja geomeetriliste kujundite joonistamiseks.

Vabalt kättesaadavaid SSD1306 ekraanimooduli draivereid, mis toetavad STM32F4 seeria protsessoreid, on mitmeid [24, 25, 26]. Algselt kasutati ainult blokeeruvat I <sup>2</sup>C saatmist

toetavat draiverit, kuid testimisel selgus, et ekraanile joonistamise protsess oli liiga aeganõudev ning programmi peatsükkel ei töötanud mootorite sujuvaks juhtimiseks piisavalt kiiresti. Blokeeruv I <sup>2</sup>C saatmine võttis ekraani tekstiga täitmisel ligikaudu 40 ms, mis rikkus 50 Hz sagedusega töötsükli nõuet. Seetõttu tuli leida lahendus ekraanile saatmise kiirendamiseks.

Esmalt prooviti programmi peatsükli kiirendamiseks jaotada ekraani uuendamine osadeks. Kuna ekraanimooduli sees olev mälu on jaotatud lehekülgedeks, siis vähim uuendus kirjutab üle vaid ühe lehekülje. Antud lahendus küll vähendas uuendamisele kuluvat aega piisavalt, kuid kui ekraanil kuvatav muutus, oli selgelt näha, et pilt uueneb horisontaalsete sektsioonide kaupa. Ekraanipildi värelemine oli häiriv ja segas kasutajaliidese mugavat kasutamist.

Põhiprotsessori koormuse vähendamiseks on mikroprotsessoris erinevaid lisaseadmeid. Ekraanile kuvamise kiirendamiseks võeti kasutusele DMA ehk otsemälupöördumiste kontrolleri kasutamist võimaldav draiver [27]. Otsemälupöördumiste kontrolleri abil on võimalik põhiprotsessori sekkumiseta saata I <sup>2</sup>C siinile ekraanimälu puhver. Antud lahenduse korral kulus põhiprotsessori aeg ainult lokaalse ekraanipuhvri kirjutamisele. Ekraanipuhvri täitmine tekstiga võttis ligikaudu 10 ms, mis oli piisav, et täita peatsükli sageduse nõue.

Ekraanile joonistamise lähenemisi on mitmeid. Üks võimalustest on hoida mikrokontrolleri programmimälus varasemalt genereeritud *bitmap* andmestruktuure ehk staatilisi pilte, mida oleks võimalik tervikuna ekraanile saata. See tähendaks, et iga ekraani oleku jaoks on oma pilt. Antud lahendus on aga raskesti laiendatav ja sobib rohkem animeeritud graafika ja ikoonide näitamiseks. Kuigi see lahendus kasutab vähem arvutusjõudlust, kasutab see ka palju rohkem programmimälu. Samuti ei sobi see dünaamiliselt muutuvate arvandmete näitamiseks. Seetõttu otsustati kasutajaliides kujutada kasutades ekraani draiveris olevaid teksti ja geomeetriliste kujundite joonistamise abifunktsioone.

#### <span id="page-18-0"></span>Menüü

Menüü loogika loomiseks uuriti erinevaid veebist kättesaadavaid lahendusi. Leitud programmid ja teegid olid piisavalt rakenduse- ja riistvaraspetsiifilised ning raskesti laiendatavad [28, 29]. Kasutajaliidese loogika otsustati kirjutada ise, kuna see oli hinnanguliselt lihtsam kui mõne olemasoleva lahenduse ümberkirjutamine.

Kasutajaliidese töös kasutatakse olekumasinat, millel on neli olekut: staatuseaken, menüü, arvandme muutmine, infoekraan. Programm on jaotatud loogilisteks osadeks: menüü valikute tagasikutse funktsioonid, joonistamise funktsioonid ja sisendi töötlemine. Uue oleku lisamiseks on menüü arendajal vaja luua vastavas olekus sisendi töötlemine ja ekraanile joonistamine.

Kuigi menüü struktuur peegeldab puu andmestruktuuri, otsustati programmi komplekssuse vähendamise eesmärgil paigutada menüü kahemõõtmelisse massiivi. Iga massiivi element defineerib mingi alammenüü kõigi saadavalolevate valikutega. Iga valik koosneb valiku märgendist, valiku tagasikutse funktsioonist, alammenüü puhul alammenüü nimetusest ja muudetava väärtuse puhul viidast muudetava väärtuse mäluaadressile. Arendajate töö lihtsustamiseks loodi menüüsse valikute lisamiseks valiku tüübile vastavad makrod.

Programmi peatsüklis uuendatakse vastavalt olekumasina olekule ekraanipuhver ja töödeldakse kasutaja sisend. Kui DMA kontroller on ekraanipuhvri siinile saatmise operatsiooni valmis saanud, alustatakse seda uuesti. Loodud programmis on abifunktsioonid teksti paigutamise, raami, kerimisriba, keriva teksti joonistamise jaoks.

Töö käigus valmis ka abistav dokumentatsioon arendajatele, kes soovivad Robotondi kasutajaliidesesse lisada uut funktsionaalsust. Dokumentatsioon kirjeldab staatuseaknale info lisamist, menüüsse valikute lisamist, uute alammenüüde ja olekute loomist. Nii loodud püsivara kui dokumentatsioon on leitav Robotondi püsivara Githubi repositooriumist (lisa 1).

#### <span id="page-19-0"></span>Kasutajaliidesest pardaarvutisse käskude saatmine

Üheks kasutajaliidese funktsionaalsetest nõuetest seati see, et selle vahendusel oleks võimalik saata pardaarvutisse käsurea käske. Käskude saatmise eesmärk on juhtida ROSi tööd nii, et kasutajal oleks mugav pardaarvutisse kaugühendust loomata roboti tööprofiile ja funktsionaalsust muuta. Sellise võimaluse olemasolu oleks mugav Robotonti tutvustavate töötubade läbiviijatele. Pardaarvutis võiks kasutada kasutajaliidesest käsu saabumisel konfiguratsiooni muutmiseks konteinereid, sest neid on võimalik käsurea käskudega luua, modifitseerida ja sulgeda. Konteinertehnoloogiat on juba Robotondiga seotud projektides kasutatud – Robotondi veebikursustes kasutatav keskkond loob igale õppijale sobiva ROS konfiguratsiooniga konteineri kursuse serveris. [30]

Kasutajaliidese abil pardaarvutisse käskude saatmise testimiseks kirjutati töö käigus lühike Pythoni programm. Programm võimaldab eristada ja töödelda kasutajaliidese käskude andmepakette ning saata roboti tööks vajalikule ROSi draiverile mikrokontrolleri edastatavat odomeetriainfot (joonis 10). Programm käivitatakse juurkasutaja õigustega, mis lubab kasutajaliidese abil ka pardaarvutit välja lülitada. Programm kasutab pakettide juhtimiseks ja filtreerimiseks virtuaalset terminali. Töö käigus ROSi funktsioonide juhtimist kasutajaliidese abil ei teostatud.

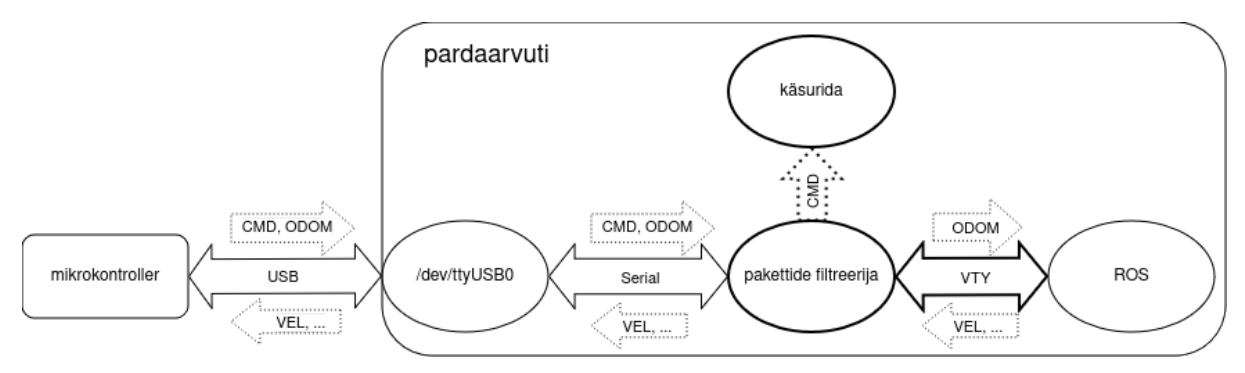

<span id="page-20-1"></span>Joonis 10. Pardaarvutisse kasutajaliidest käskude saatmise andmevoog. Paksema joonega on tähistatud töö käigus testimiseks loodud komponendid

### <span id="page-20-0"></span>**5.3 Ülevaade loodud kasutajaliidesest**

Roboti sisselülitamisel kuvatakse kasutajale roboti olekut kirjeldav aken, millele kuvatakse praeguses lahenduse etapis funktsionaalsetest väärtustest aku pinge ja roboti mootorite peatamiseks kasutatava ESTOP nupu olek (joonis 11). Tulevikus oleks kasulik kuvada seal ka näiteks pardaarvuti IP aadress kaugühenduse mugavamaks seadistamiseks, kuid selleks on vaja teostada suhtlusprotokoll pardaarvuti ja mikrokontrolleri vahel.

Nupuvajutusel kuvatakse ekraanile menüü, milles on võimalik koodrit keerates liikuda üles ja alla (joonis 11). Arvestades ekraani suhteliselt väikseid mõõtmeid ja ekraani draiveris saadaval olevate kirjatüüpide suuruseid, otsustati, et ekraanil kuvatakse loetavuse huvides korraga 3 menüü välja. Kasutaja valik on menüüs esile tõstetud raami abil ning intuitiivsemaks navigeerimiseks on ekraani paremas servas kerimisriba. Tagasi viivad menüü valikud on tähistatud üles suunatud noolega ja alammenüüd paremale suunatud noolega.

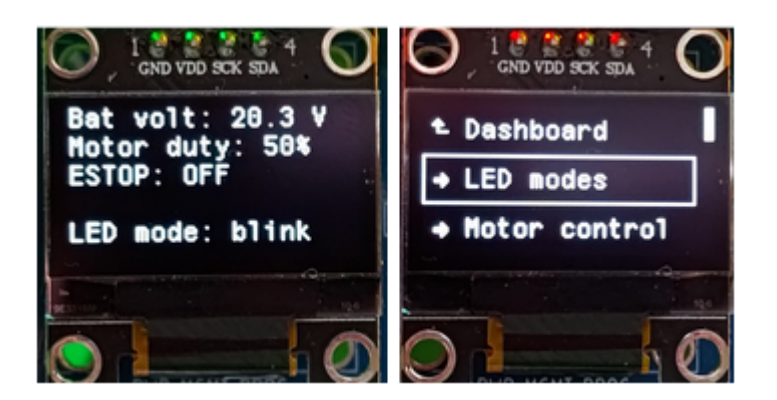

Joonis 11. Vasakul staatuseakna vaade, paremal peamenüü vaade

<span id="page-21-0"></span>Menüü valikute hulgas on ka infoekraanid, millel saab kuvada harvemini vajaminevat infot, nt mootorite ja pardaarvuti voolutarvet (joonis 12). Samuti on olemas arvuliste väärtuste muutmise valikud, mida saab kasutada näiteks roboti maksimaalse kiiruse seadistamiseks.

<span id="page-21-1"></span>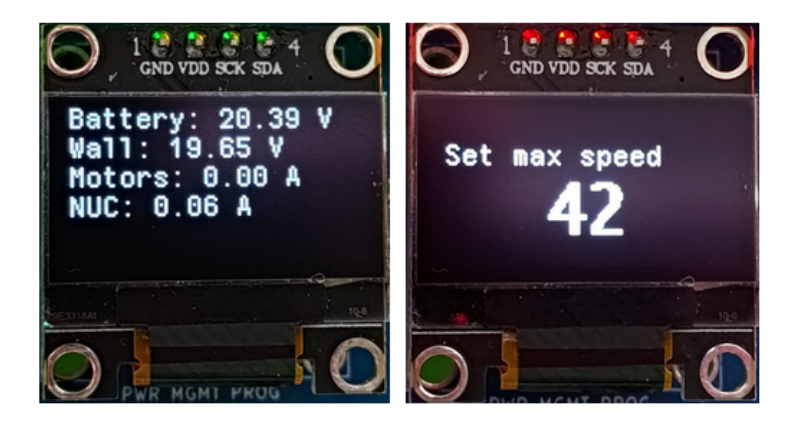

Joonis 12. Vasakul näide infoaknast, paremal arvulise väärtuse muutmise vaade

# <span id="page-22-0"></span>**6 Kokkuvõte**

Käesoleva töö eesmärk oli robotplatvormi Robotont 3 kerel paikneva kasutajaliidese väljatöötamine. Töö nõuded püstitati nii, et edasise arendustöö käigus oleks võimalik kasutajaliidest kasutada pardaarvutis jooksva ROSi tarkvara juhtimiseks. Töö käigus uuriti teiste haridusrobotite ja muude elektroonikaseadmete kasutajaliideseid, et järgida laialdaselt levinud kasutajaliideste põhimõtteid.

Töö tulemusena valmis püstitatud nõuetele vastav Robotont 3 kasutajaliides. Kasutajaliidese disain sarnaneb uuritud kasutajaliidestest enim 3D-printerite tarkvarale Marlin. Loodud kasutajaliidese abil saab muuta roboti valguslahendust, muuta arvulisi parameetreid ja kuvada infot roboti töö kohta. Kasutajaliidest saab struktureerida alammenüüdega. Kasutajaliides on arvutusressusside suhtes tõhus, sest kasutab mikroprotsessori DMA lisaseadet. Kasutajaliidese püsivara on modulaarse struktuuriga ja dokumenteeritud ning lubab teistel Robotondi arendajatel edasiste tööde käigus välja arendada võimekus juhtida roboti pardaarvutit välise arvutita.

# <span id="page-23-0"></span>**Viited**

[1] "robotont | avatud robotiplatvorm hariduses, teaduses ja tööstuses", <http://robotont.ut.ee/> 04.11.2023, 19:14 (UTC)

[2] P. Estefo, J. Simmonds, R. Robbes, J. Fabry, "The Robot Operating System: Package reuse and community dynamics", *Journal of Systems and Software*, **151**, 2019, 226-242, <https://doi.org/10.1016/j.jss.2019.02.024>.

[3] "GoPiGo Robot Kit for your Raspberry Pi", <https://gopigo.io/>, 17.02.2024, 15:10 (UTC)

[4] "Edison Programmable Robot", [https://meetedison.com/,](https://meetedison.com/) 17.02.2024, 15:20 (UTC)

[5] Wikipedia, the free encyclopedia 2024. - Lego Mindstorms.

[https://en.wikipedia.org/wiki/Lego\\_Mindstorms](https://en.wikipedia.org/wiki/Lego_Mindstorms), 17.02.2024, 15:30 (UTC)

[6] "Jackal UGV", [https://clearpathrobotics.com/jackal-small-unmanned-ground-vehicle/,](https://clearpathrobotics.com/jackal-small-unmanned-ground-vehicle/) 17.02.2024, 16:10 (UTC)

[7] "TIAGo - Mobile Manipulator Robot", <https://pal-robotics.com/robots/tiago/>, 17.02.2024, 16:15 (UTC)

[8] R. Raudmäe, S. Schumann, V. Vunder, M. Oidekivi, M. K. Nigol, R. Valner, H. Masnavi, A. K. Singh, A. Aabloo, K. Kruusamäe, "ROBOTONT – Open-source and ROS-supported omnidirectional mobile robot for education and research", *HardwareX*, **14**, 2023, [DOI:10.1016/j.ohx.2023.e00436.](https://doi.org/10.1016/j.ohx.2023.e00436)

[9] R. Raudmäe, "Avatud robotplatvorm Robotont", Tartu Ülikool, 2019

[10] E. Mõtshärg, "3D-prinditava kere disain ja analüüs vabavaralisele haridusrobotile Robotont", Tartu Ülikool, 2023

[11] Veix123, IngvarD41, Norpz, markomuro, priitro, sudo-Cthulhufhtagn, robotont-electronics-mainboard. <https://github.com/robotont/robotont-electronics-mainboard> 04.11.2023, 19:38 (UTC)

[12] Wikipedia, the free encyclopedia 2024. - Quadrature Diagram.

[https://en.m.wikipedia.org/wiki/File:Quadrature\\_Diagram.svg,](https://en.m.wikipedia.org/wiki/File:Quadrature_Diagram.svg) 22.02.2024, 15:30 (UTC)

[13] "SSD1306", <https://cdn-shop.adafruit.com/datasheets/SSD1306.pdf>, 22.02.2024, 15:30 (UTC)

[14] Wikipedia, the free encyclopedia 2024. - OLED.

<https://en.wikipedia.org/wiki/OLED#Advantages>, 22.02.2024, 15:30 (UTC)

[15] Wikipedia, the free encyclopedia 2024. - Liquid-crystal display. [https://en.wikipedia.org/wiki/Liquid-crystal\\_display#Advantages\\_and\\_disadvantages](https://en.wikipedia.org/wiki/Liquid-crystal_display#Advantages_and_disadvantages) 22.02.2024, 15:30 (UTC)

[16] "Technical overview of the Edison V3 robot's components", [https://meetedison.com/technical-v3/,](https://meetedison.com/technical-v3/) 17.02.2024, 15:20 (UTC)

[17] "Lego Mindstorms EV3 User Guide",

[https://www.lego.com/cdn/cs/set/assets/bltbef4d6ce0f40363c/LMSUser\\_Guide\\_LEGO\\_MIN](https://www.lego.com/cdn/cs/set/assets/bltbef4d6ce0f40363c/LMSUser_Guide_LEGO_MINDSTORMS_EV3_11_Tablet_ENUS.pdf) [DSTORMS\\_EV3\\_11\\_Tablet\\_ENUS.pdf](https://www.lego.com/cdn/cs/set/assets/bltbef4d6ce0f40363c/LMSUser_Guide_LEGO_MINDSTORMS_EV3_11_Tablet_ENUS.pdf), 22.03.2024, 17:30 (UTC)

[18] "Handling - Duckiebot DB21",

<https://docs.duckietown.com/daffy/opmanual-duckiebot/operations/handling/db21.html>,

22.03.2024, 17:30 (UTC)

[19] "KettyBot", [https://www.pudurobotics.com/product/detail/kettybot,](https://www.pudurobotics.com/product/detail/kettybot) 02.04.2024, 17:30 (UTC)

[20] "Original Prusa i3 MK3S+ 3D Printer kit",

[https://www.prusa3d.com/product/original-prusa-i3-mk3s-3d-printer-kit/,](https://www.prusa3d.com/product/original-prusa-i3-mk3s-3d-printer-kit/) 24.03.2024, 17:30 (UTC)

[21] "What is Marlin?", [https://marlinfw.org/docs/basics/introduction.html,](https://marlinfw.org/docs/basics/introduction.html) 24.03.2024, 17:30 (UTC)

[22] "Garmin Forerunner 255", [https://www.garmin.com/pt-BR/p/780139/pn/010-02641-01,](https://www.garmin.com/pt-BR/p/780139/pn/010-02641-01) 25.03.2024, 17:30 (UTC)

[23] C. Gartenberg, "The Pebble's hardware buttons couldn't save smartwatches from touchscreens", The Verge, 2021,

<https://www.theverge.com/22585819/pebble-smartwatch-hardware-button-touchscreen>

[24] afiskon, stm32-ssd1306. [https://github.com/afiskon/stm32-ssd1306,](https://github.com/afiskon/stm32-ssd1306) 29.03.2024, 17:30 (UTC)

[25] 4ilo, ssd1306-stm32HAL. [https://github.com/4ilo/ssd1306-stm32HAL,](https://github.com/4ilo/ssd1306-stm32HAL) 29.03.2024, 17:30 (UTC)

[26] olikraus, u8g2. [https://github.com/olikraus/u8g2,](https://github.com/olikraus/u8g2) 29.03.2024, 17:30 (UTC)

[27] RobertoBenjami, stm32 ssd1306 i2c dma hal.

[https://github.com/RobertoBenjami/stm32\\_ssd1306\\_i2c\\_dma\\_hal/tree/master,](https://github.com/RobertoBenjami/stm32_ssd1306_i2c_dma_hal/tree/master)

29.03.2024, 17:30 (UTC)

[28] 1999AZZAR, oled-display-menu. [https://github.com/1999AZZAR/oled-display-menu,](https://github.com/1999AZZAR/oled-display-menu) 30.03.2024, 17:30 (UTC)

[29] upiir, arduino-oled-menu. [https://github.com/upiir/arduino\\_oled\\_menu,](https://github.com/upiir/arduino_oled_menu) 29.03.2024, 17:30 (UTC)

[30] D. Krūmiņš et al., "Open Remote Web Lab for Learning Robotics and ROS With Physical and Simulated Robots in an Authentic Developer Environment," *IEEE Transactions on Learning Technologies*, **17**, 1325-1338, 2024, DOI: [10.1109/TLT.2024.3381858](https://doi.org/10.1109/TLT.2024.3381858)

# <span id="page-26-0"></span>**Lisad**

Lisa 1. Töös loodud tarkvara arhiveeritud versioon

<https://github.com/ut-ims-robotics/sakk-thesis-2024-robotont-firmware-menu>

# <span id="page-27-0"></span>**Lihtlitsents lõputöö reprodutseerimiseks ja üldsusele kättesaadavaks tegemiseks**

Mina, Andres Sakk

1. annan Tartu Ülikoolile tasuta loa (lihtlitsentsi) minu loodud teose

#### **Avatud robotplatvormi Robotont 3 kasutajaliidese väljatöötamine**

mille juhendaja on Veiko Vunder

reprodutseerimiseks eesmärgiga seda säilitada, sealhulgas lisada digitaalarhiivi DSpace kuni autoriõiguse kehtivuse lõppemiseni.

- 2. Annan Tartu Ülikoolile loa teha punktis 1 nimetatud teos üldsusele kättesaadavaks Tartu Ülikooli veebikeskkonna, sealhulgas digitaalarhiivi DSpace'i kaudu Creative Commonsi litsentsiga CC BY NC ND 3.0, mis lubab autorile viidates teost reprodutseerida, levitada ja üldsusele suunata ning keelab luua tuletatud teost ja kasutada teost ärieesmärgil, kuni autoriõiguse kehtivuse lõppemiseni.
- 3. Olen teadlik, et punktides 1 ja 2 nimetatud õigused jäävad alles ka autorile.
- 4. Kinnitan, et lihtlitsentsi andmisega ei riku ma teiste isikute intellektuaalomandi ega isikuandmete kaitse õigusaktidest tulenevaid õigusi.

*Andres Sakk* **19.05.2024**